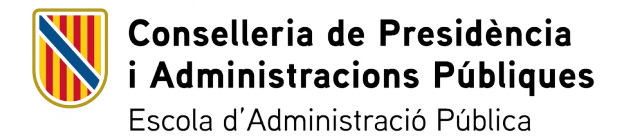

# **FICHA DE PROGRAMACIÓN DE ACTIVIDAD FORMATIVA EN LÍNEA Y SEMIPRESENCIAL**

**Consulte las anotaciones para rellenar la ficha de programación [aquí](#page-27-0)**

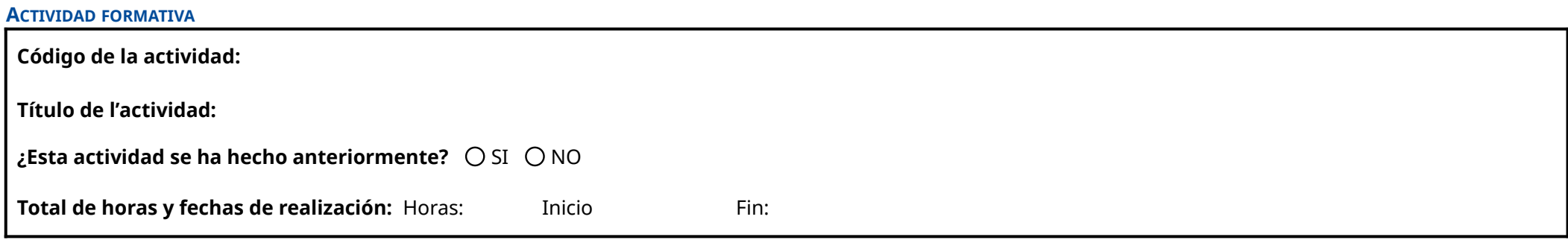

## **PERSONAL DOCENTE**

[En este apartado, tiene que incluir un pequeño resumen (2-3 líneas) de su perfil profesional para darse a conocer al alumnado: nombre y apellidos, formación y experiencia profesional relacionada con la temática de la *acción formativa.]*

**Nombre y apellidos:**

**Nombre y apellidos:**

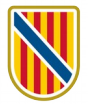

## **Nombre y apellidos:**

**Nombre y apellidos:**

**Si hay más de un docente, indique quién coordina y si:**

Cada docente se encarga exclusivamente de un grupo, sin ver la tutorización de otros grupos.

Cada docente se encarga exclusivamente de un grupo, pero puede ver la tutorización de otros grupos.

Todos los docentes tutorizan conjuntamente a todo el alumnado, sin diferenciar grupos.

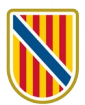

### **OBJETIVOS DE APRENDIZAJE**

*[Los objetivos se tienen que formular en términos de las competencias que se espera que los participantes adquieran a través del proceso de enseñanza-aprendizaje: conceptos, habilidades y actitudes. Se recomienda escribirlos de la siguiente manera: «al acabar la actividad, el/la alumno/a tiene que ser capaz de + verbo en infinitivo (conducta o acción) + contenido por aprender (el objeto) + condiciones».]*

### **METODOLOGÍA**

*[En este apartado, tiene que hacer un resumen de cómo se desarrollará la acción formativa.]*

## **SISTEMA DE EVALUACIÓN. REQUISITOS PARA LA CERTIFICACIÓN**

[En este apartado, tiene que explicar brevemente el tipo de evaluación propuesta, los criterios de evaluación que se aplicarán, qué actividades son obligatorias, qué peso asignará a cada actividad (diferentes porcentajes o *media), etc.]*

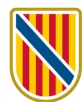

### **ESTRUCTURA DE LA ACCIÓN FORMATIVA**

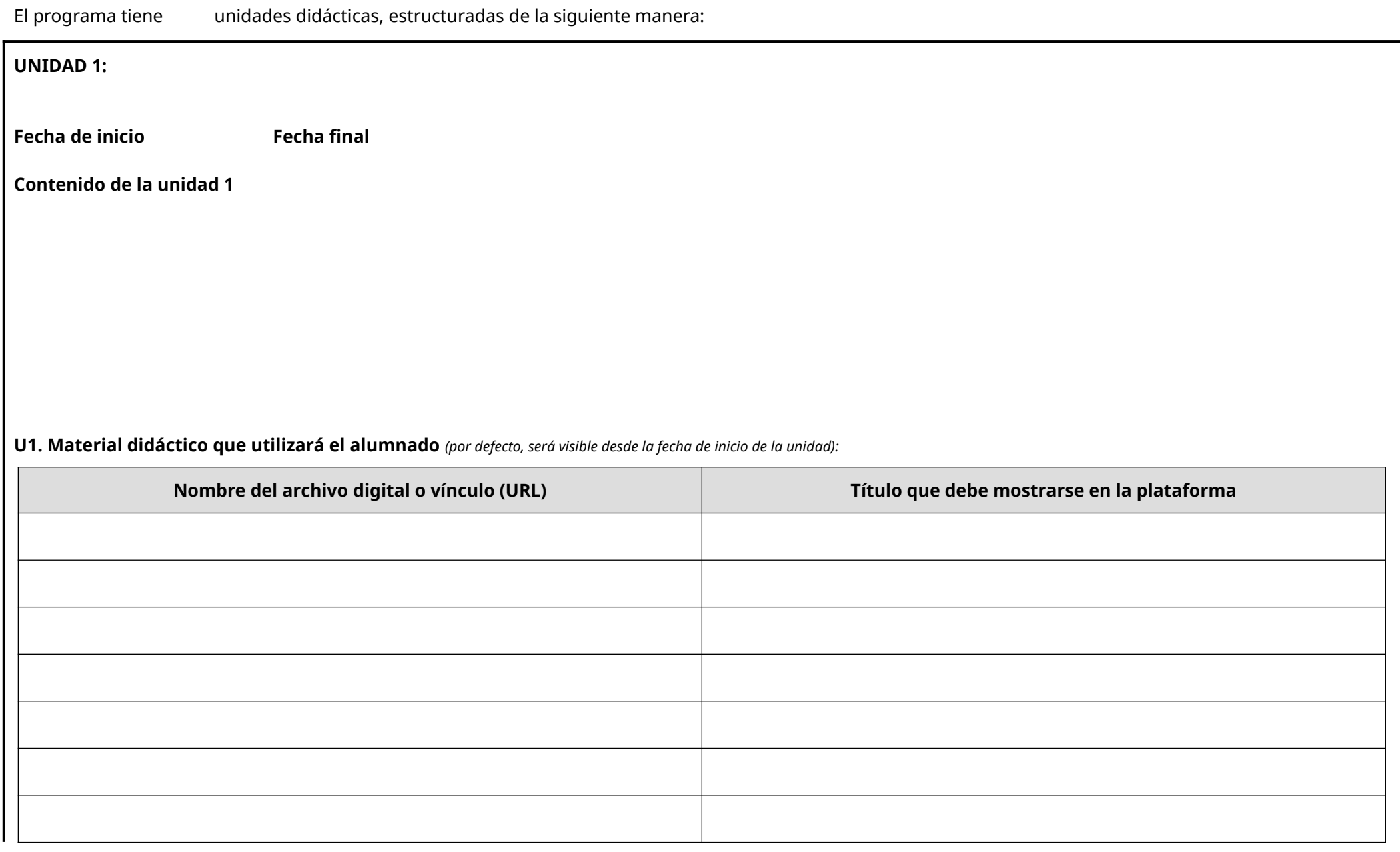

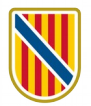

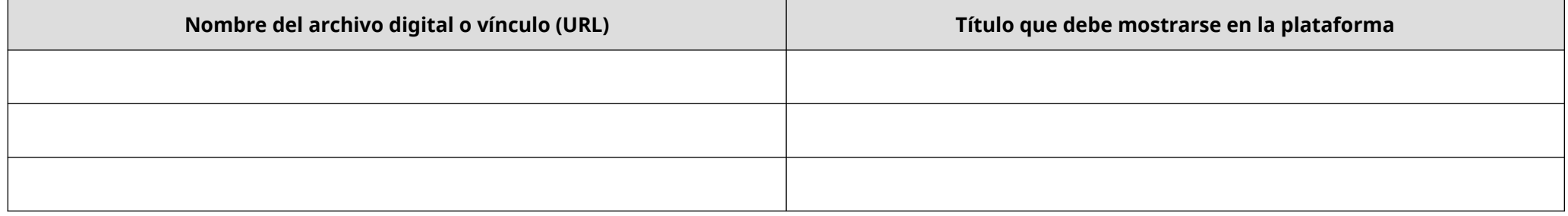

# **U1. Actividades para evaluar los aprendizajes:**

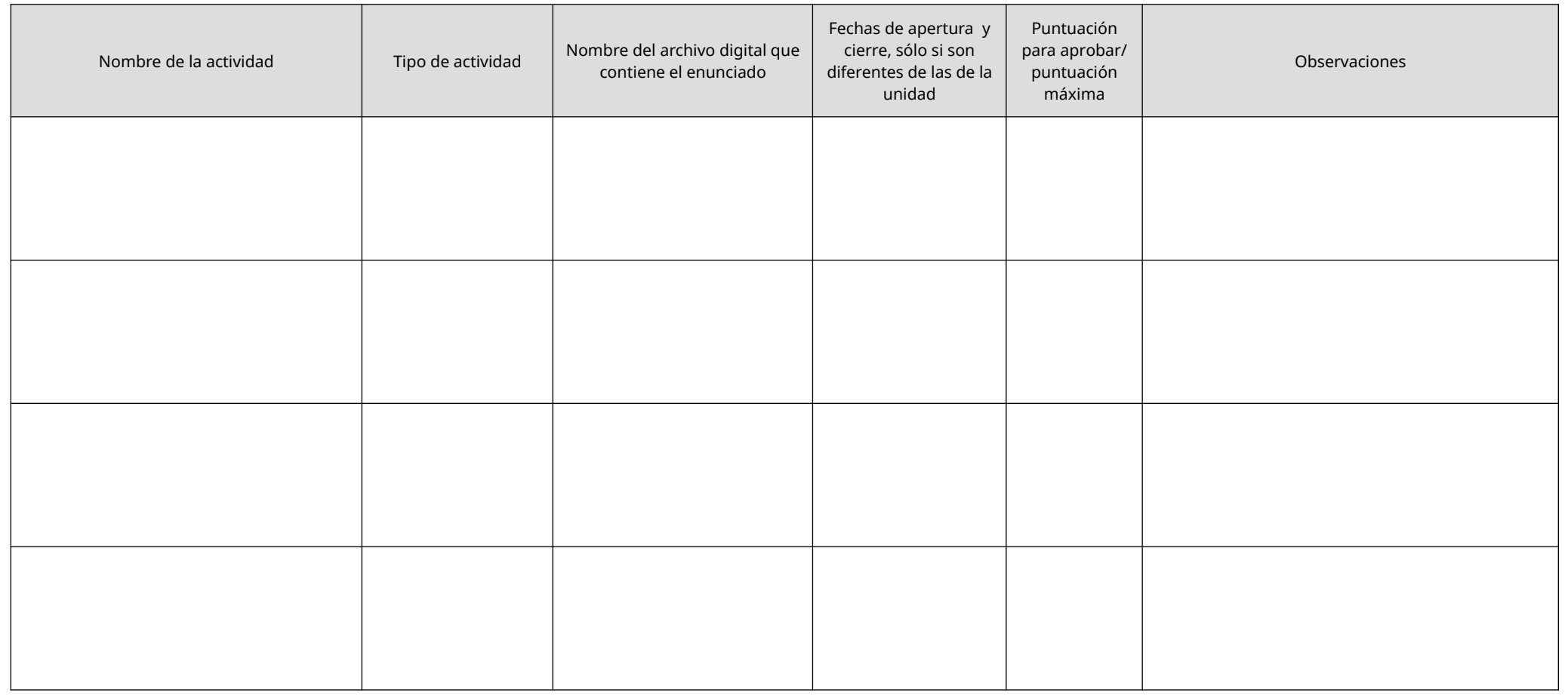

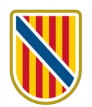

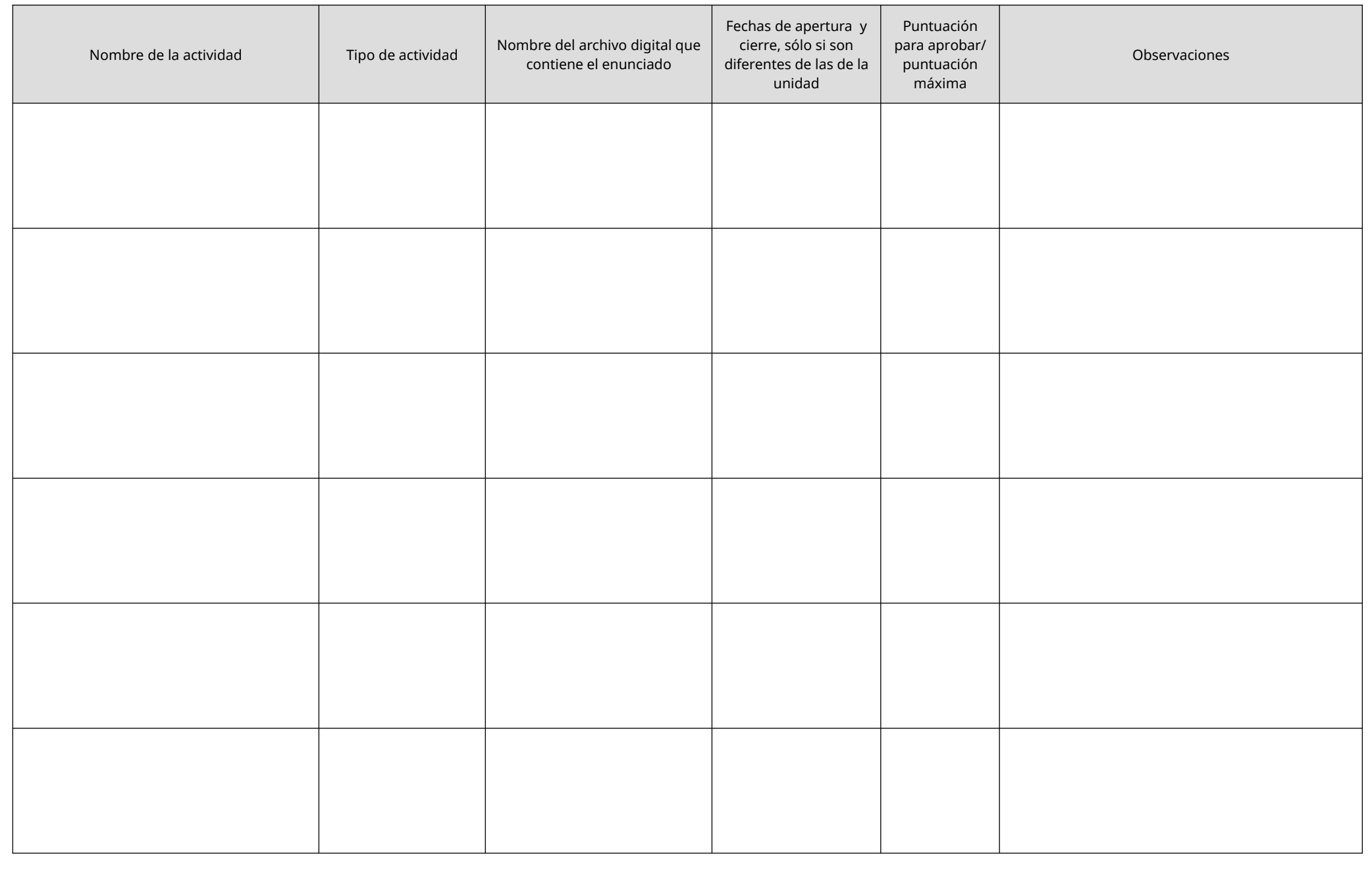

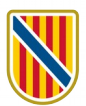

## **UNIDAD 2:**

<Título de la unidad> ( \_\_ horas)

**Fecha de inicio Fecha final**

**Contenido de la unidad 2**

**U2. Material didáctico que utilizará el alumnado** *(por defecto, será visible desde la fecha de inicio de la unidad):*

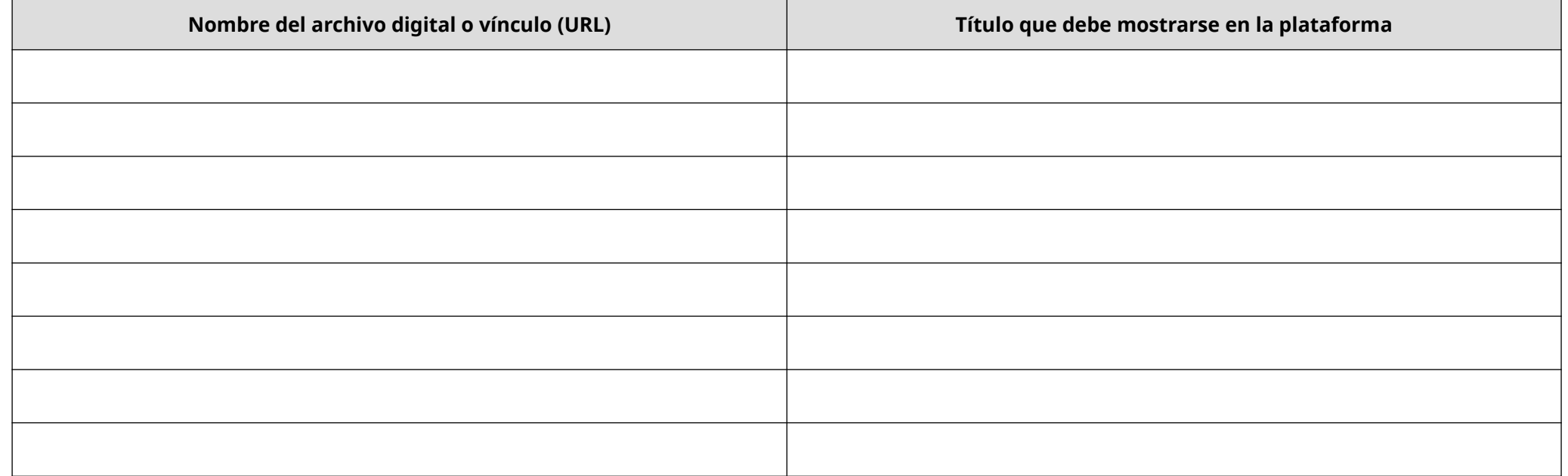

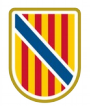

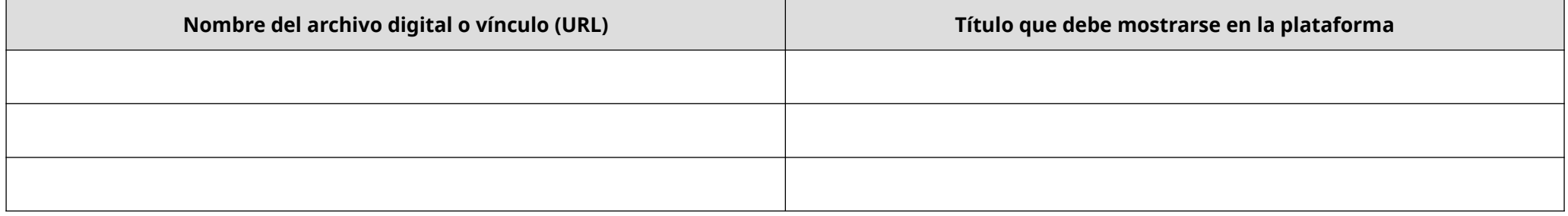

# **U2. Actividades para evaluar los aprendizajes:**

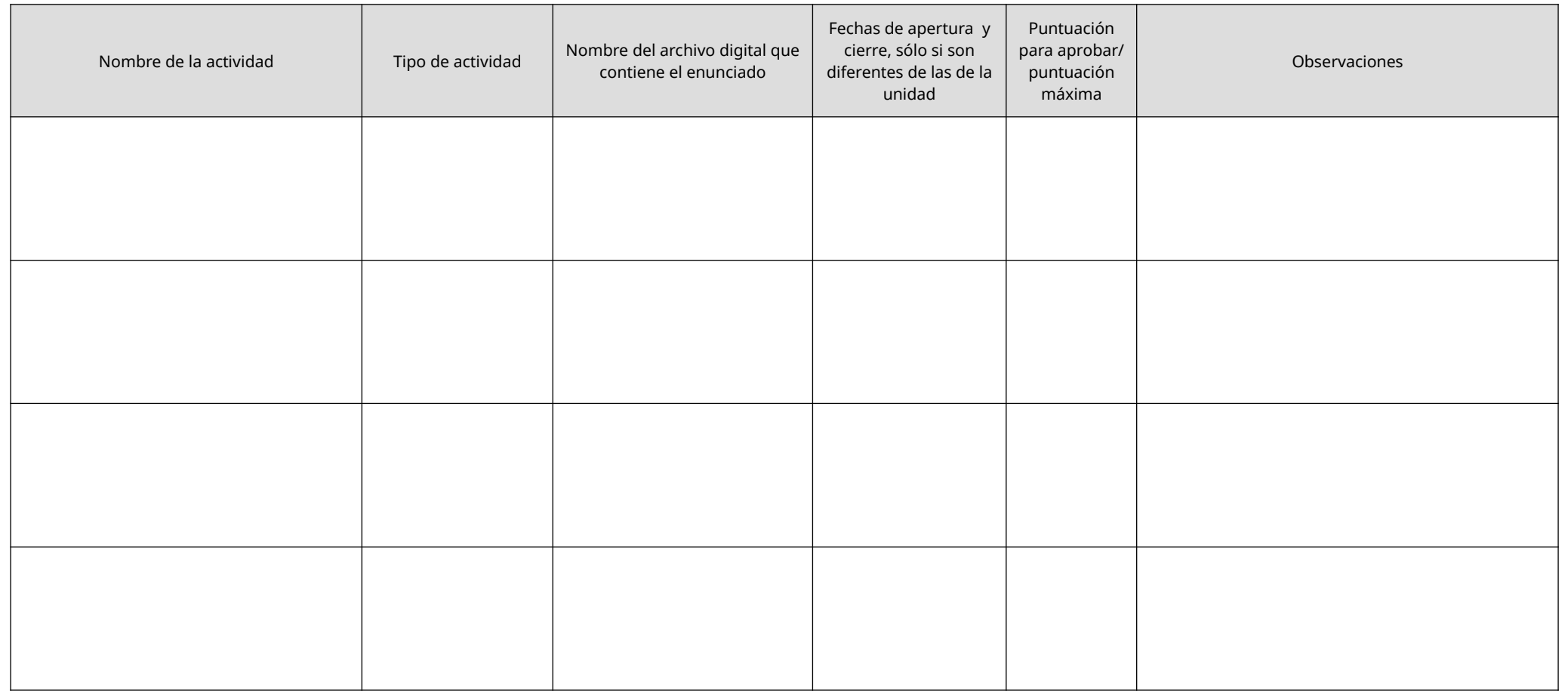

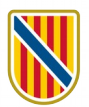

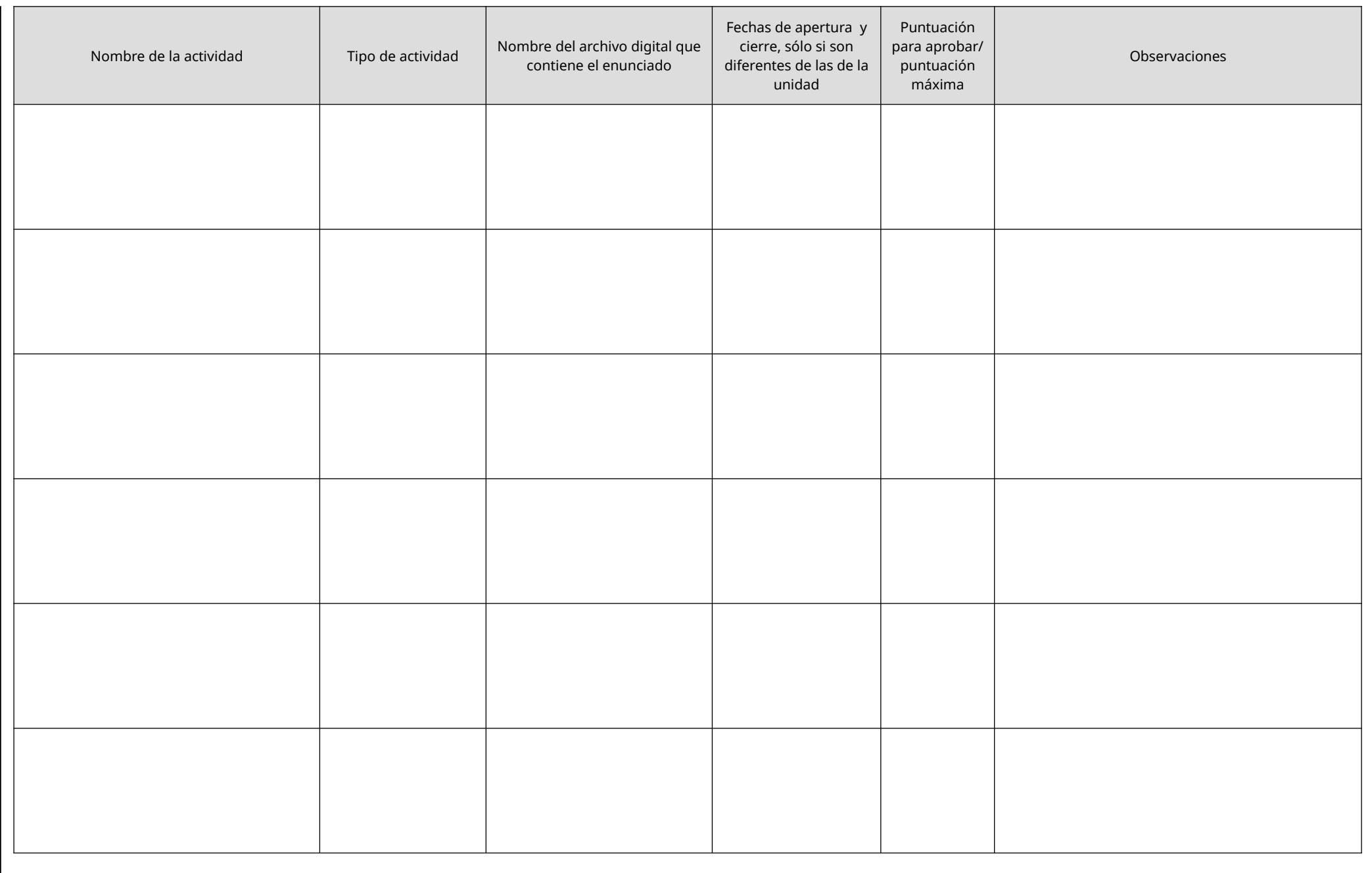

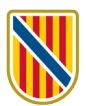

### **UNIDAD 3:**

<Título de la unidad> ( \_\_ horas)

**Fecha de inicio Fecha final**

**Contenido de la unidad 3**

**U3. Material didáctico que utilizará el alumnado** *(por defecto, será visible desde la fecha de inicio de la unidad):*

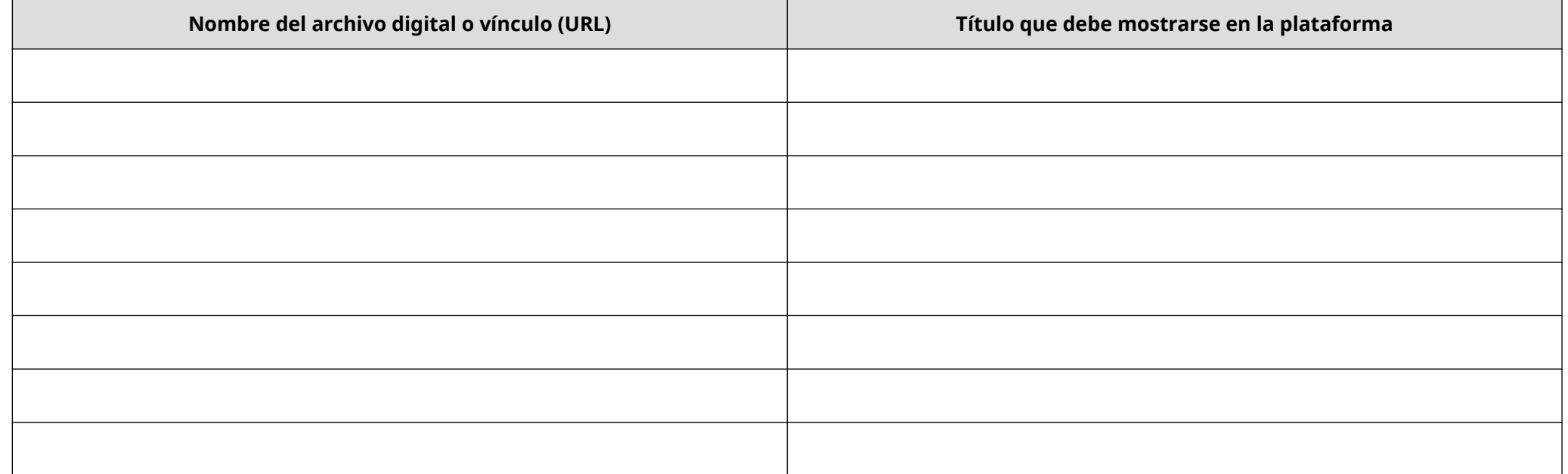

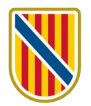

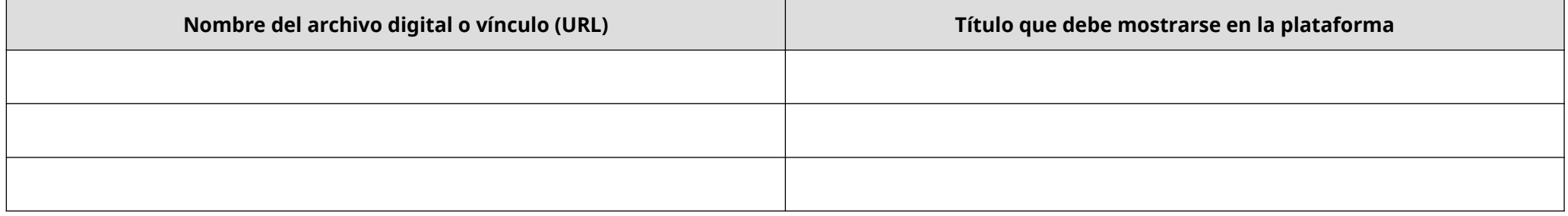

# **U3. Actividades para evaluar los aprendizajes:**

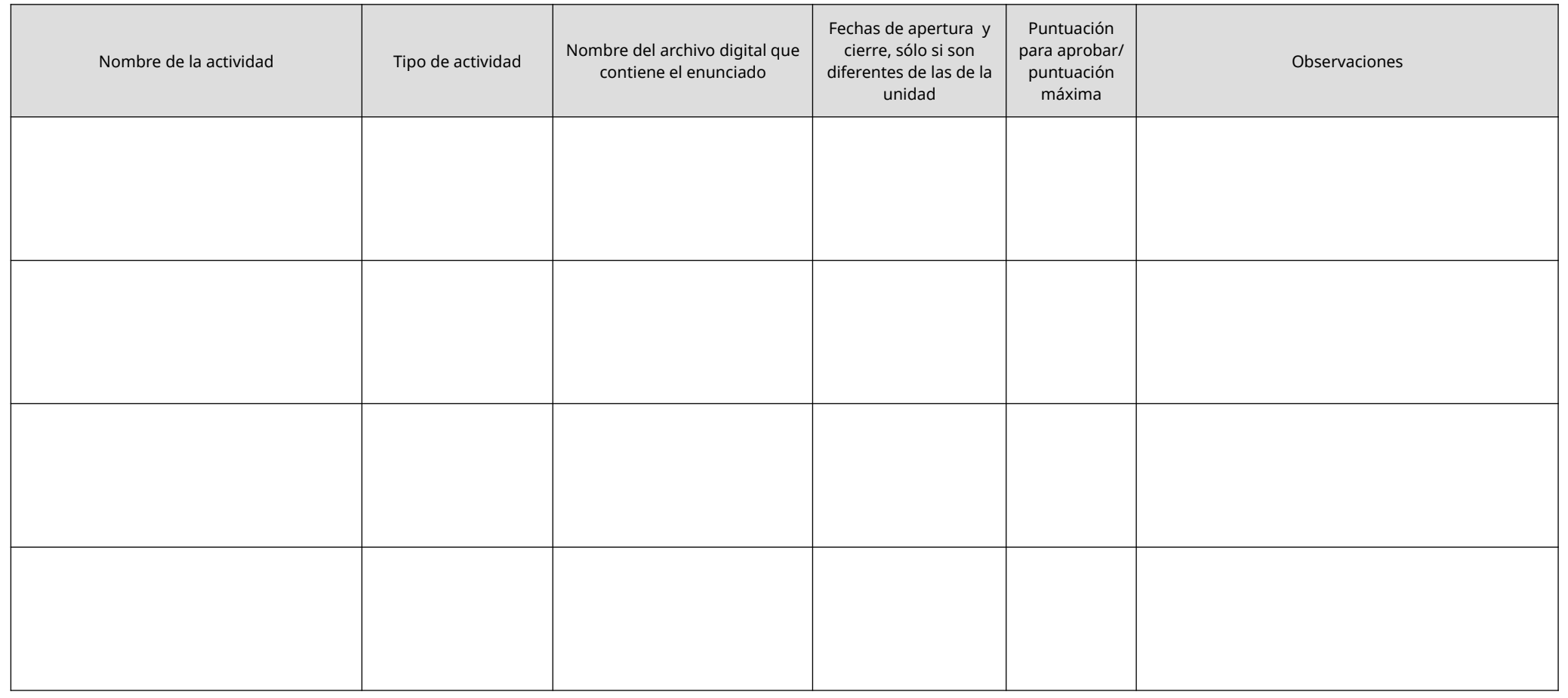

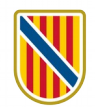

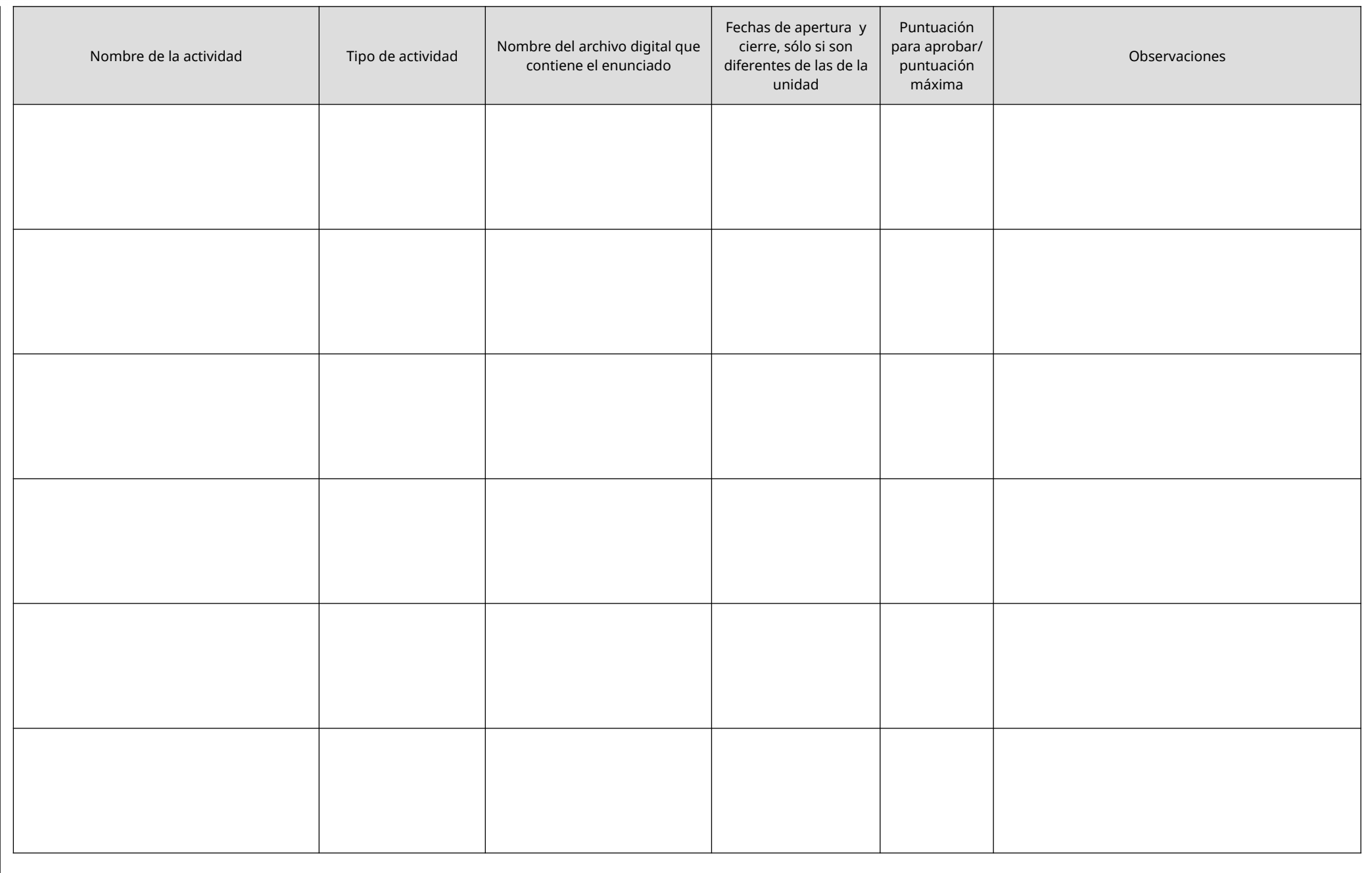

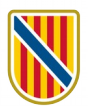

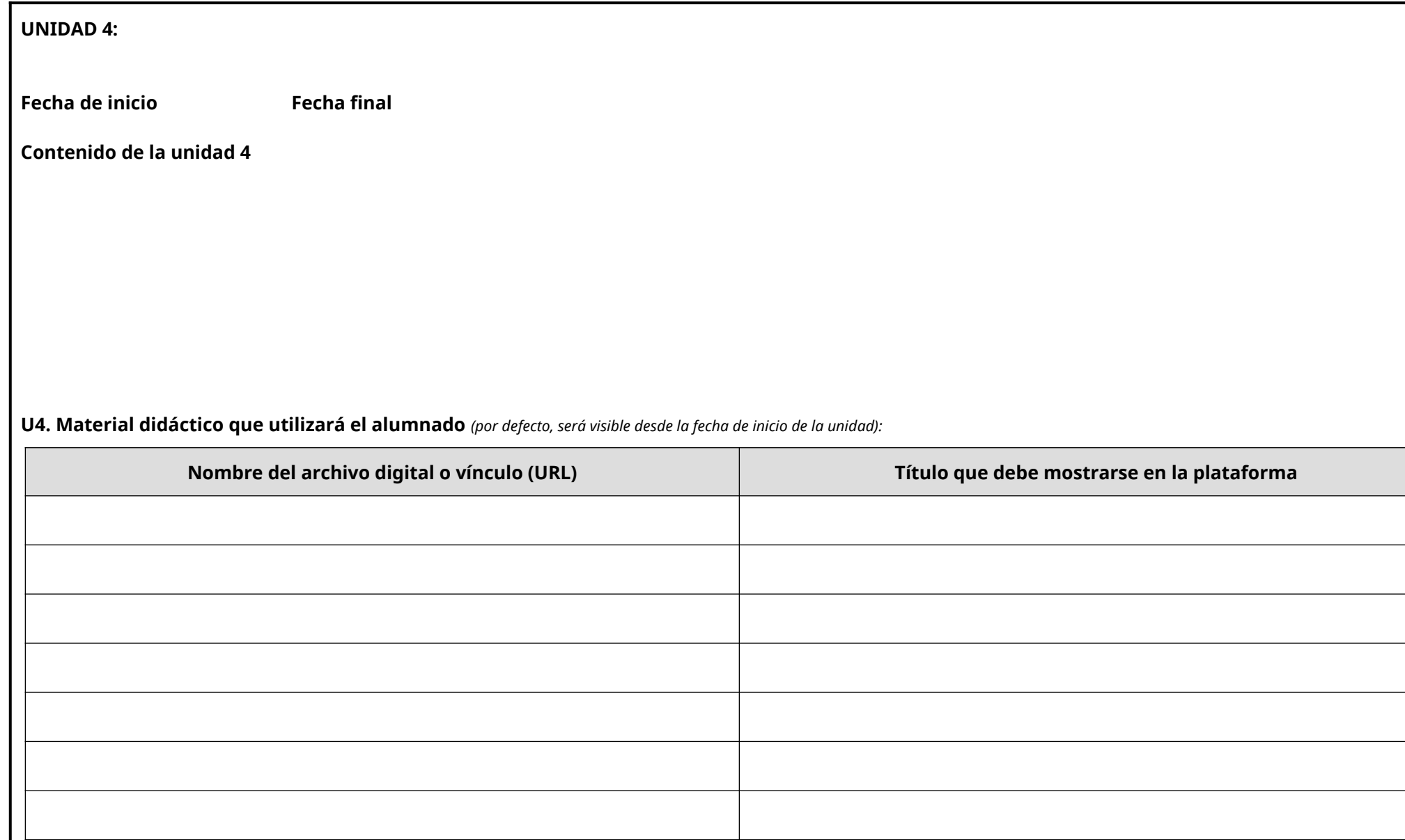

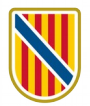

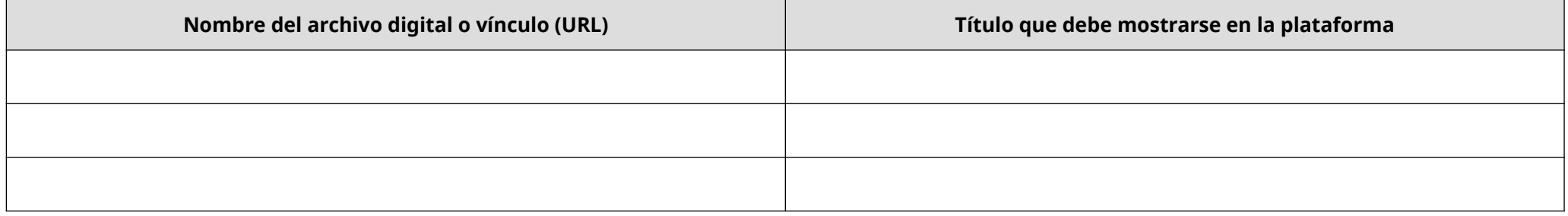

# **U4. Actividades para evaluar los aprendizajes:**

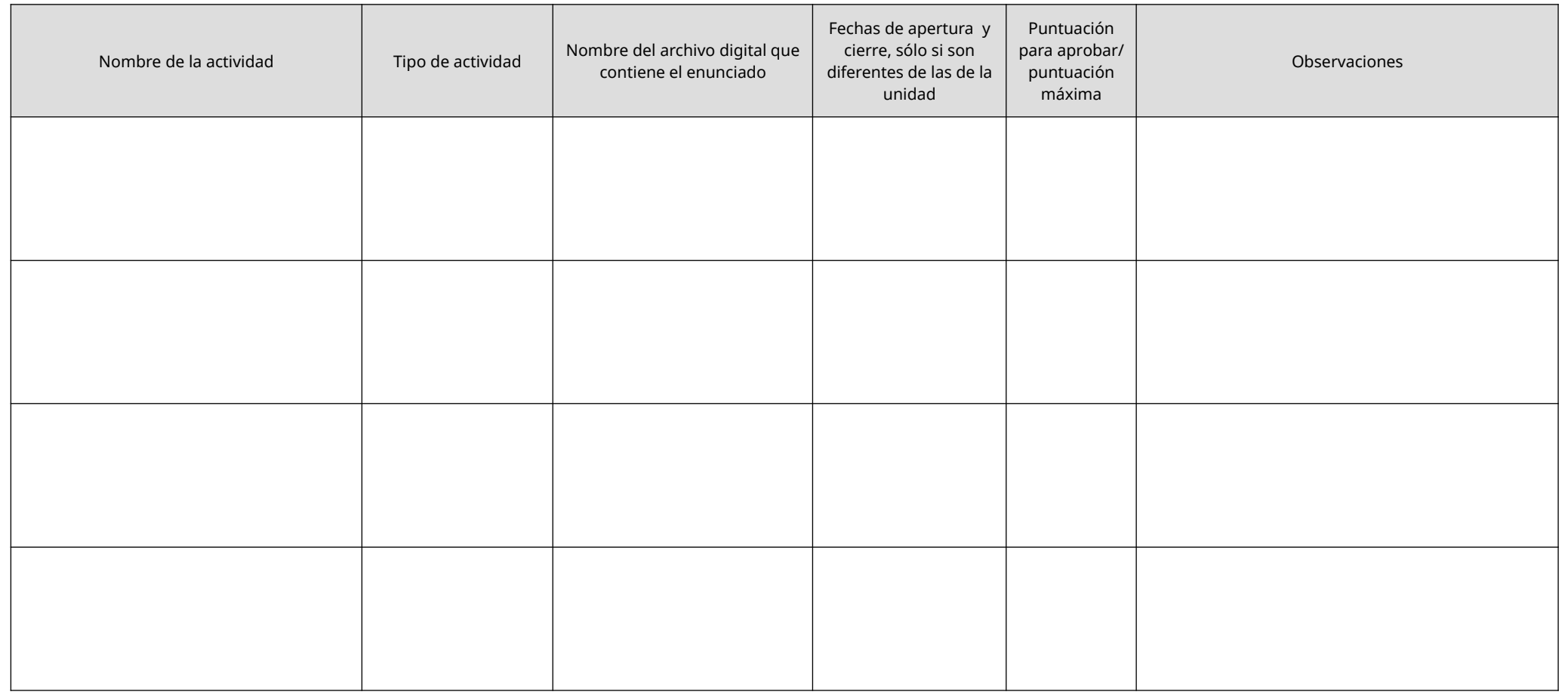

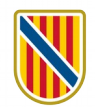

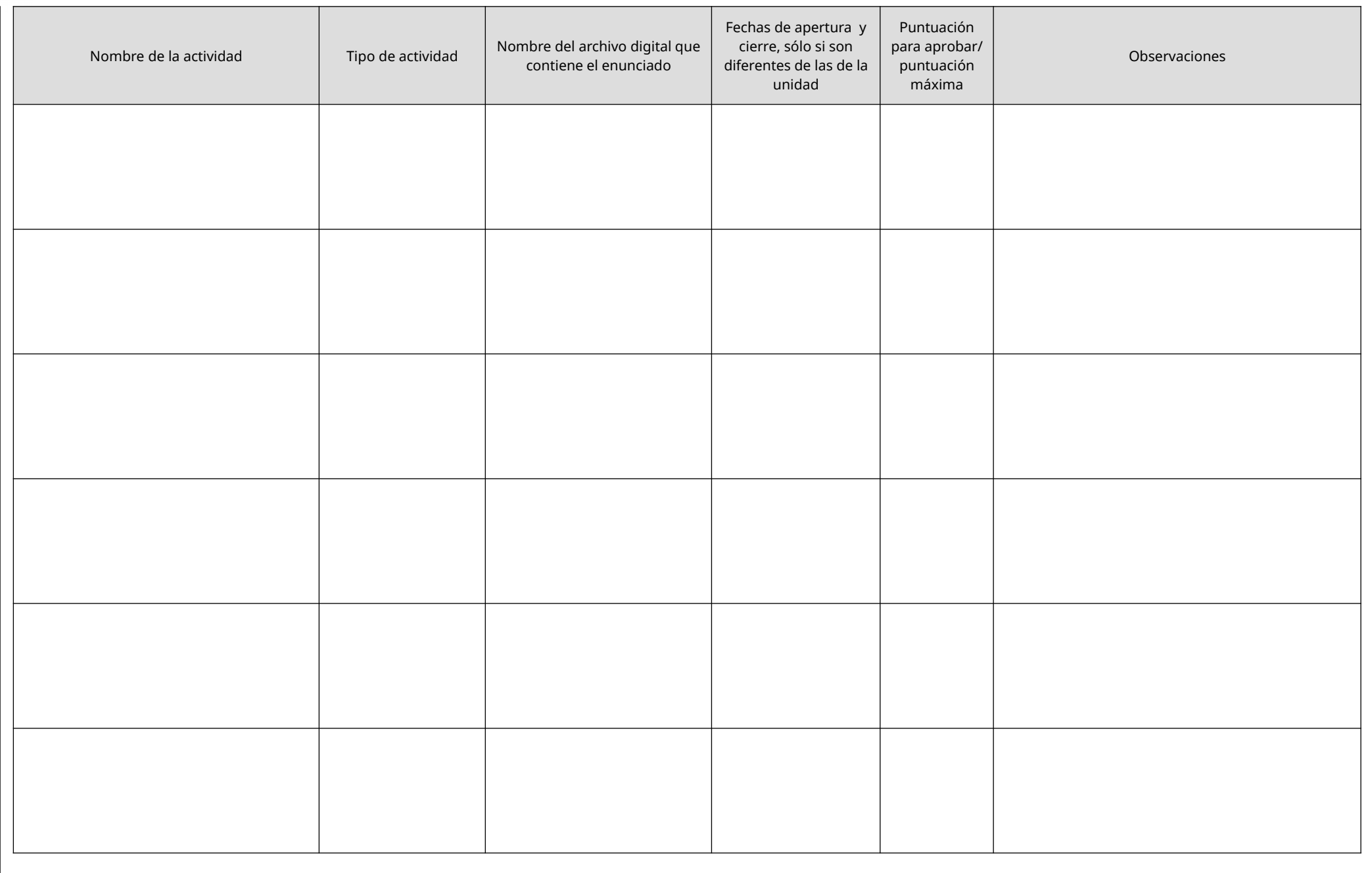

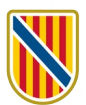

# **UNIDAD 5: Fecha de inicio Fecha final Contenido de la unidad 5 U5. Material didáctico que utilizará el alumnado** *(por defecto, será visible desde la fecha de inicio de la unidad):* **Nombre del archivo digital o vínculo (URL) Título que debe mostrarse en la plataforma** <Título de la unidad> ( \_\_ horas)

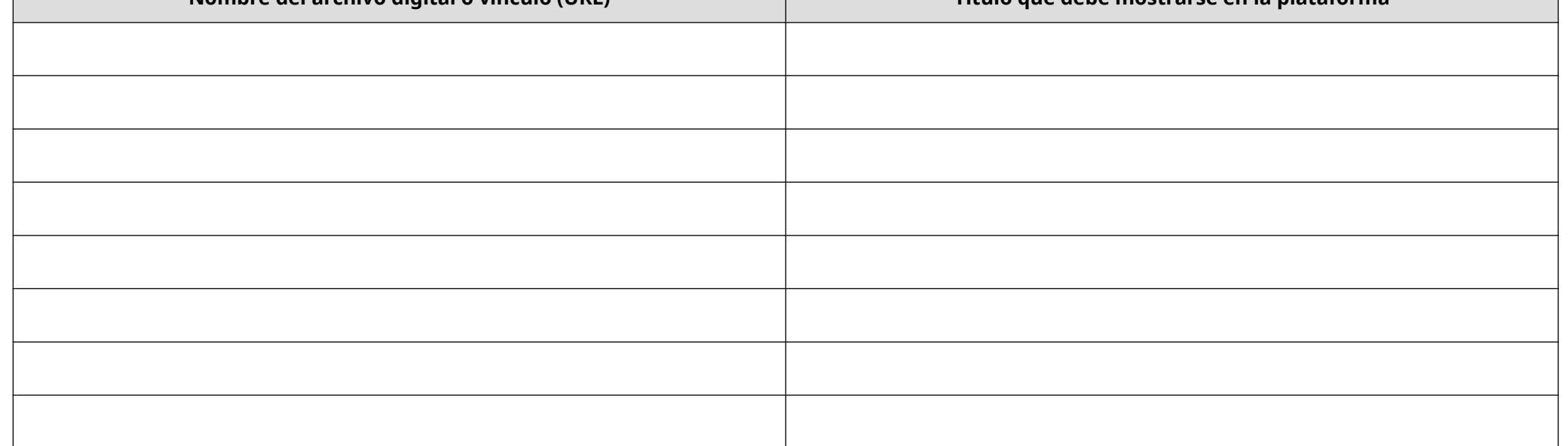

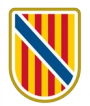

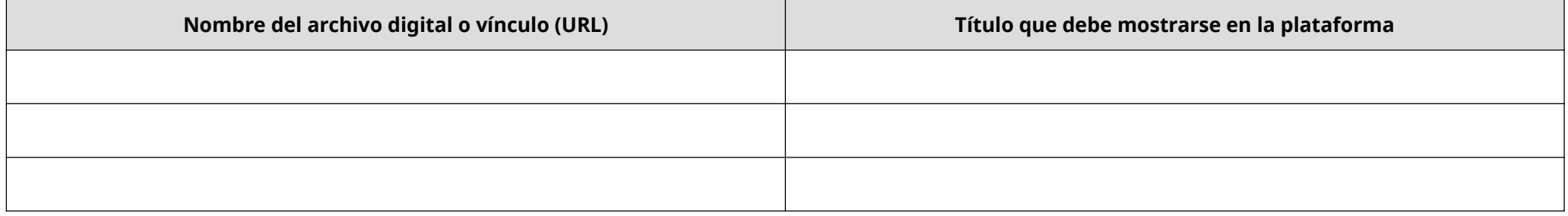

# **U5. Actividades para evaluar los aprendizajes:**

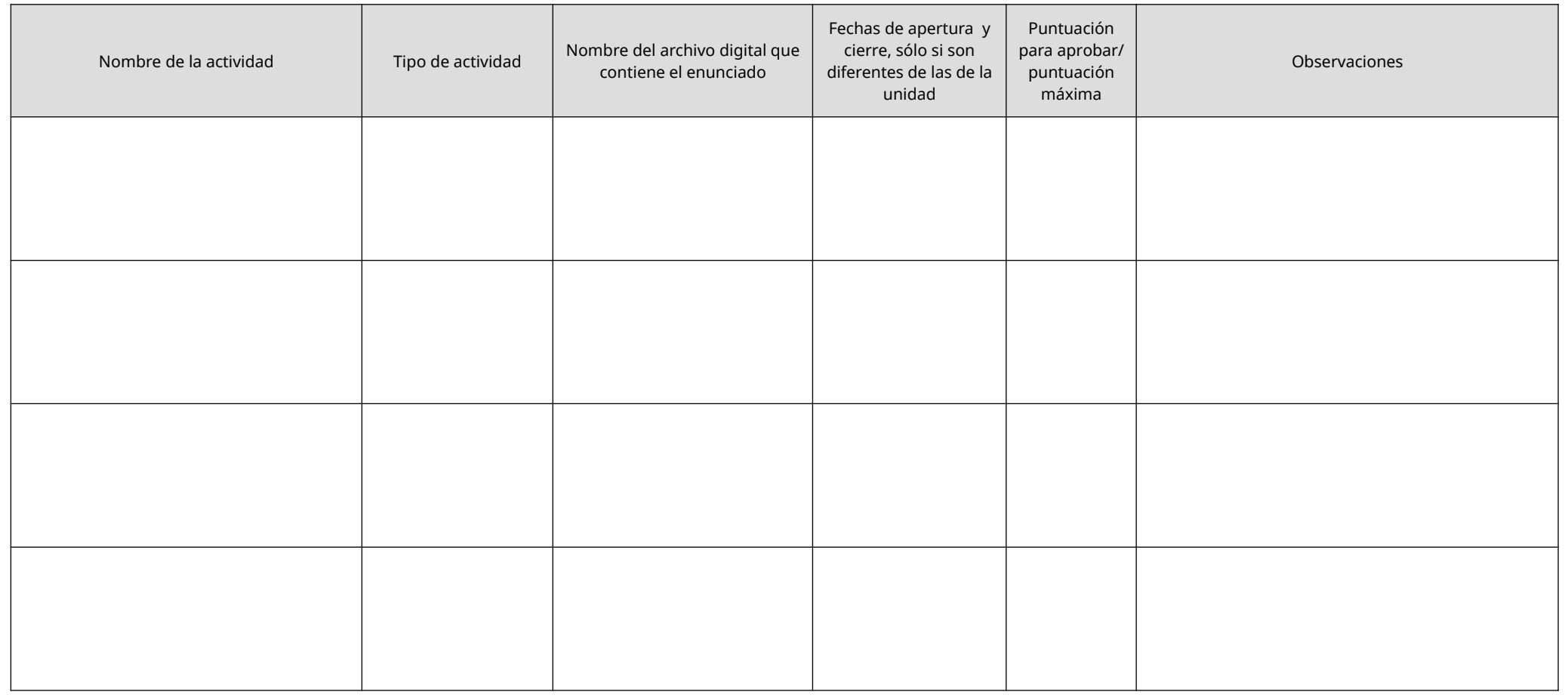

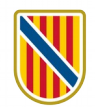

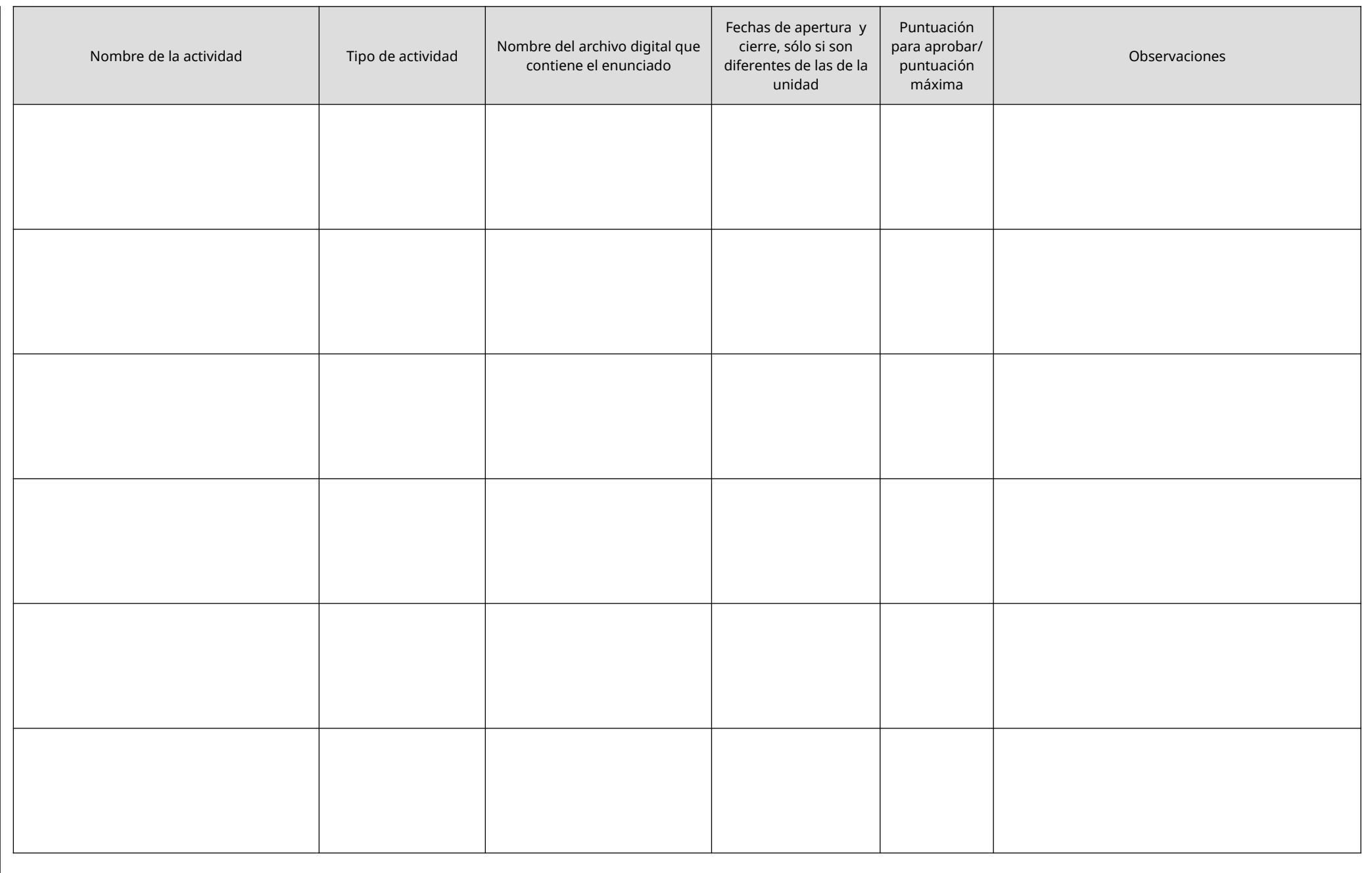

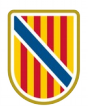

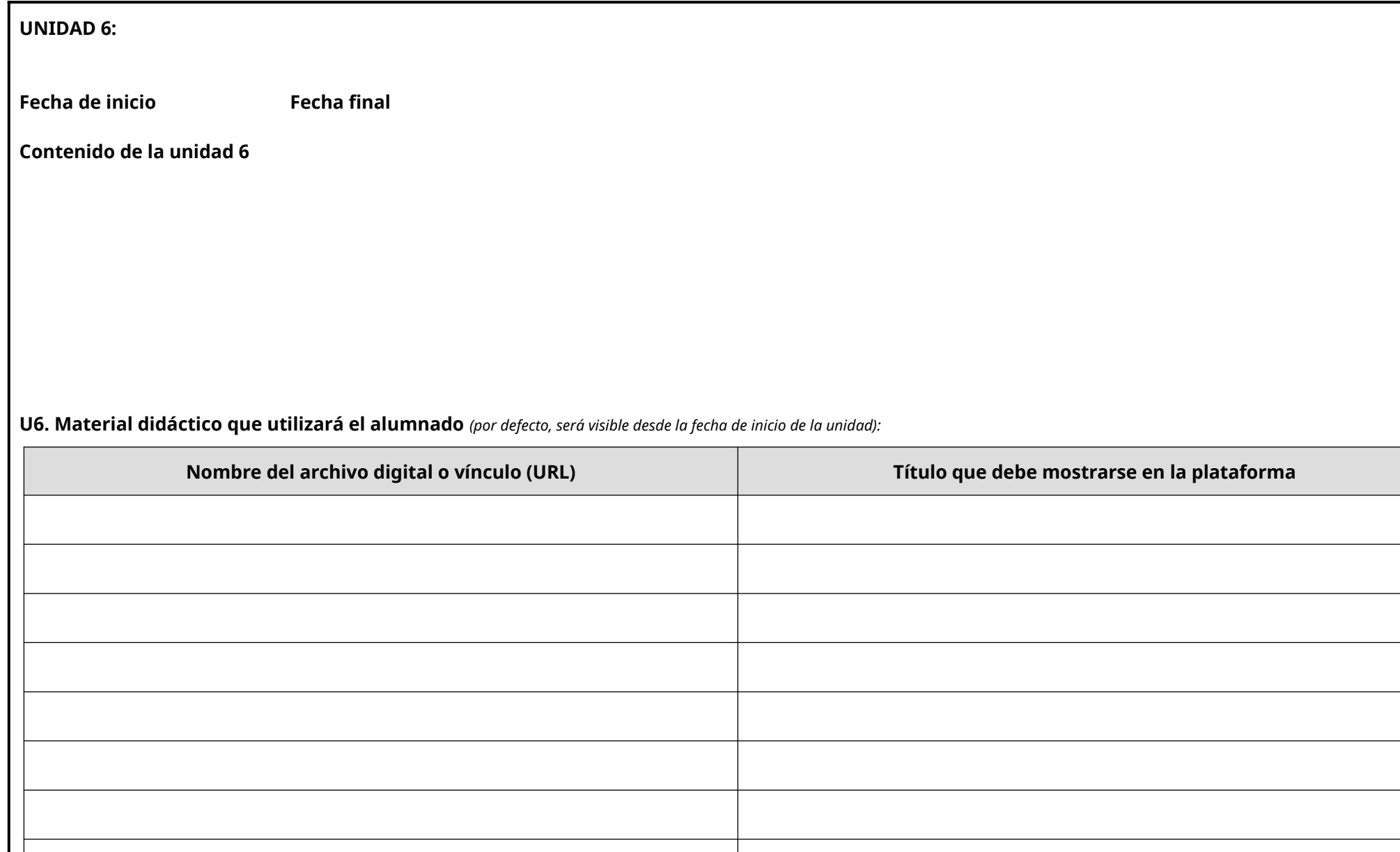

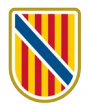

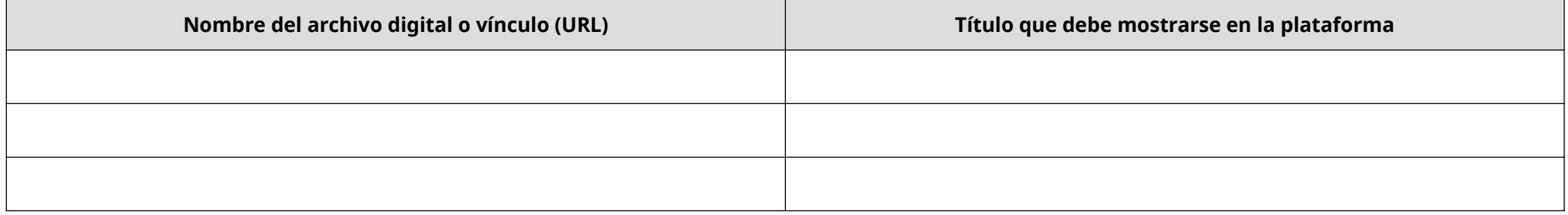

# **U6. Actividades para evaluar los aprendizajes:**

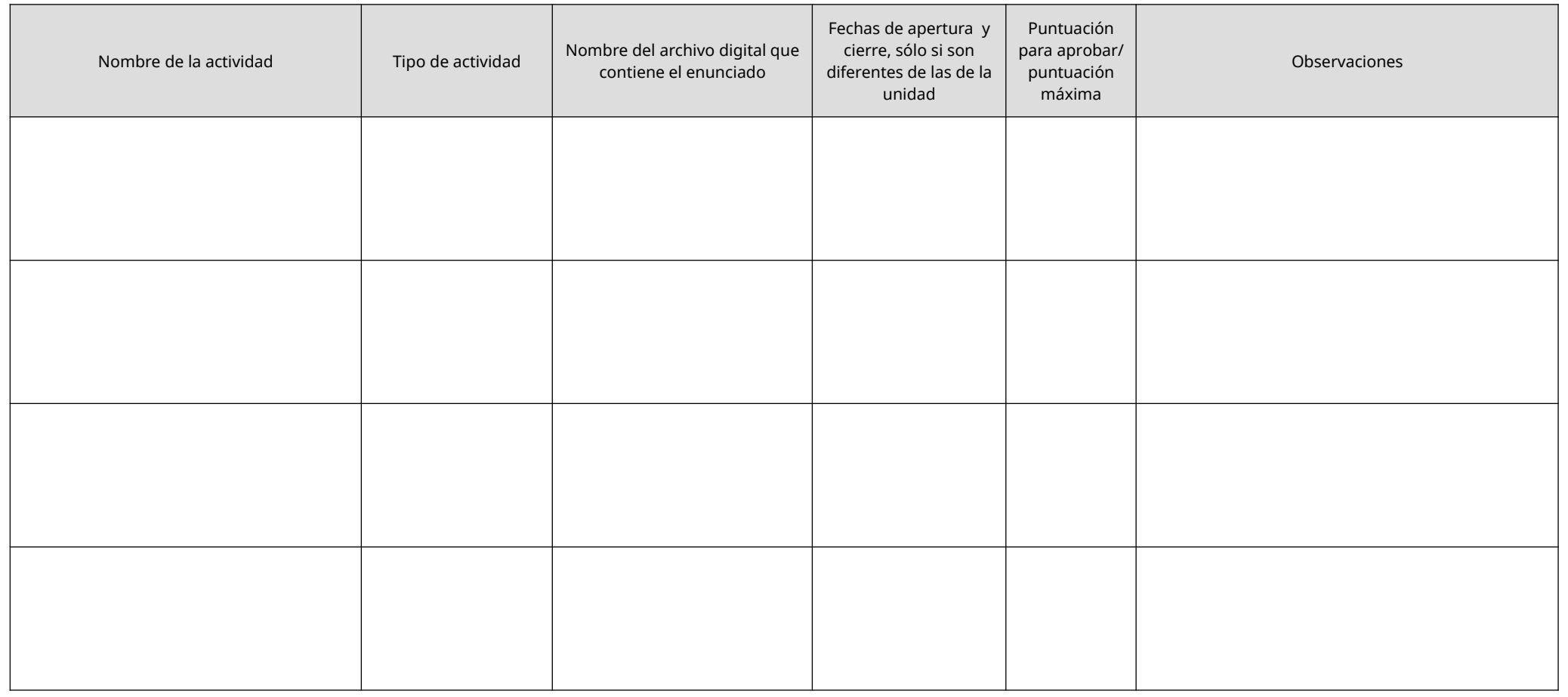

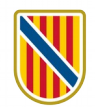

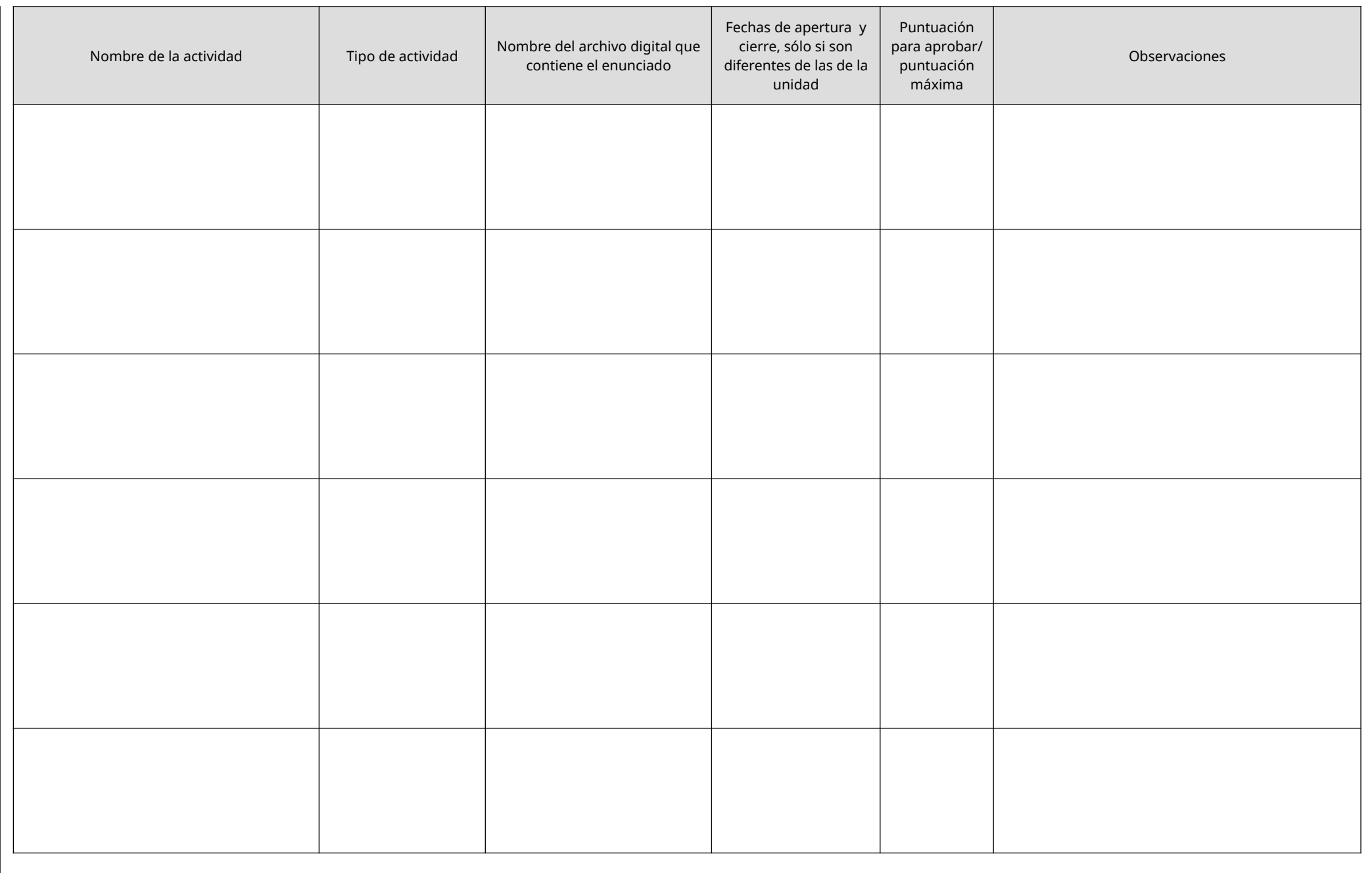

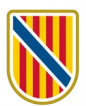

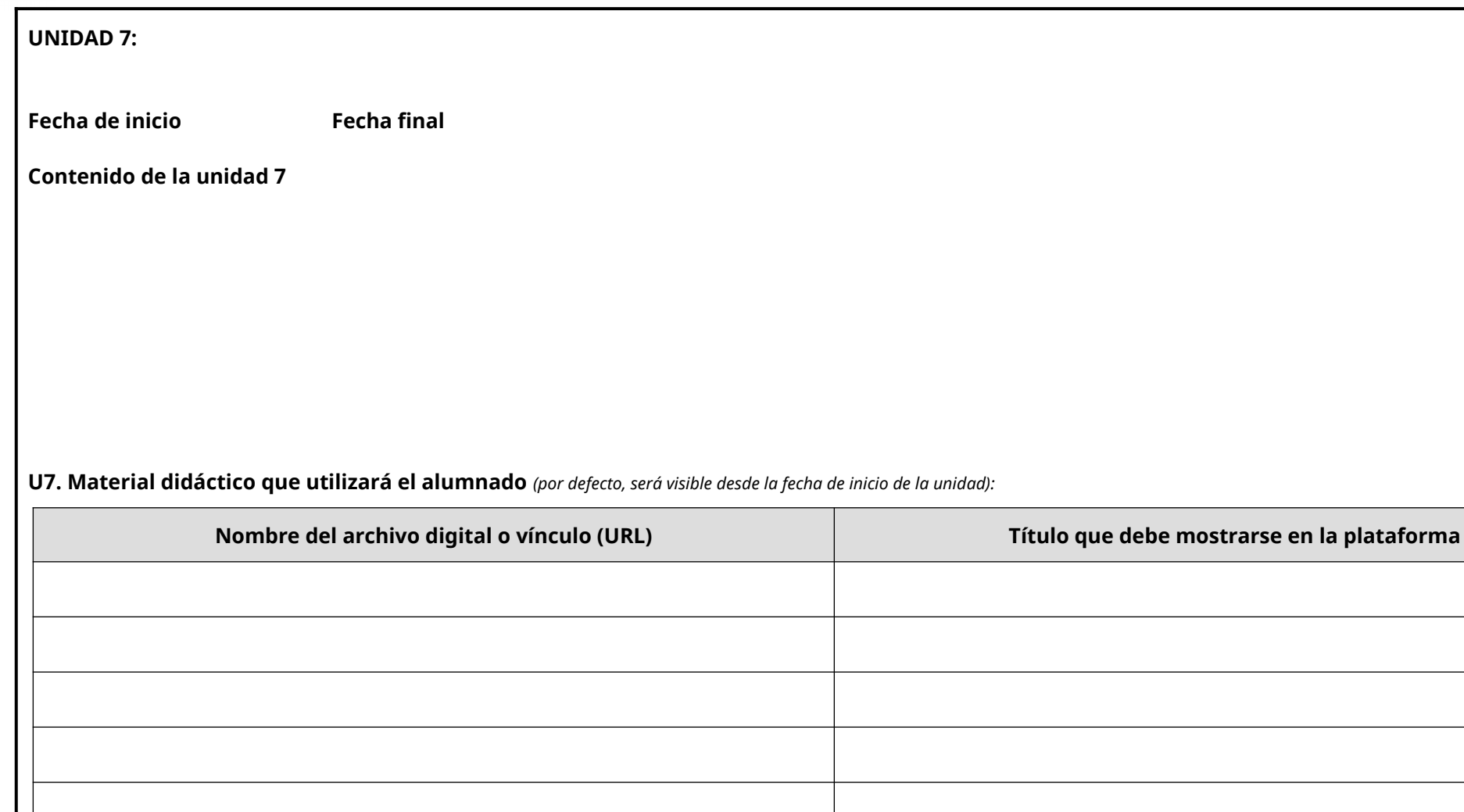

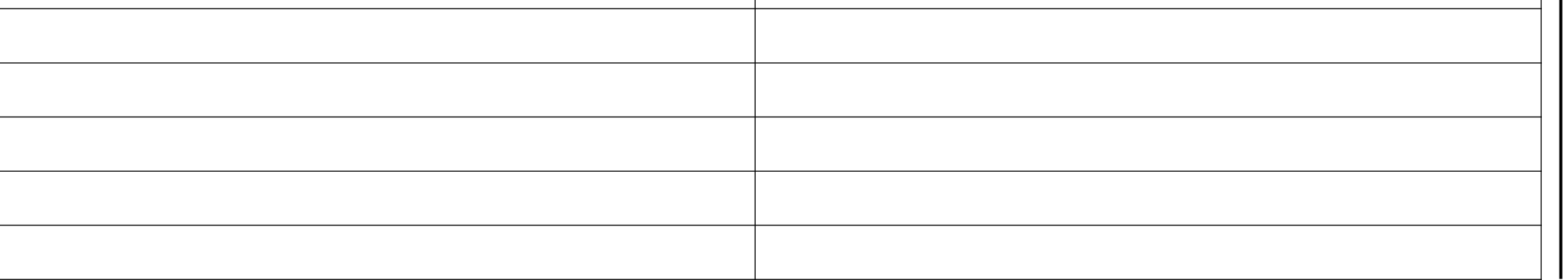

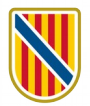

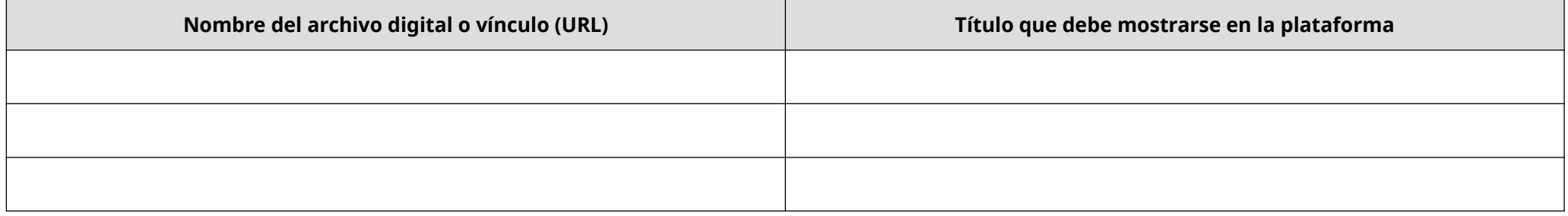

# **U7. Actividades para evaluar los aprendizajes:**

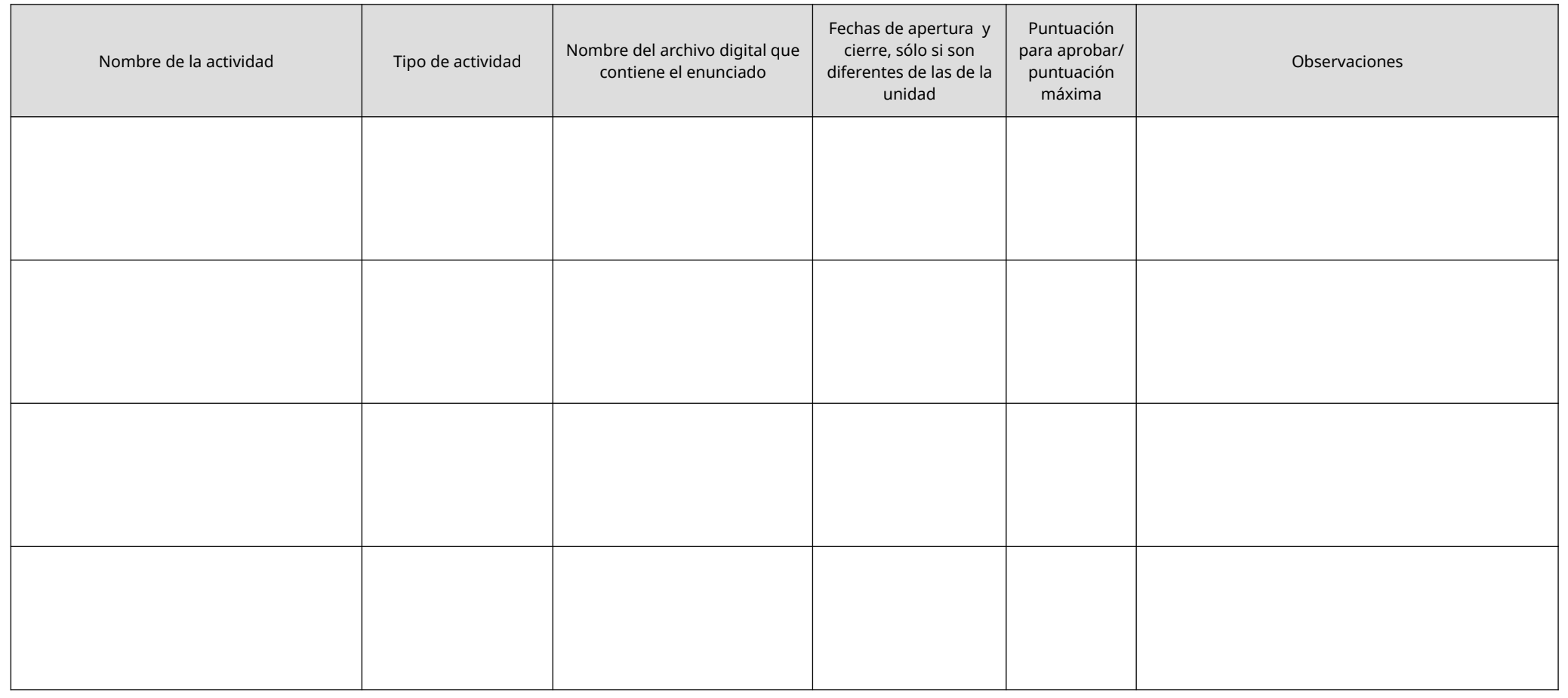

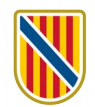

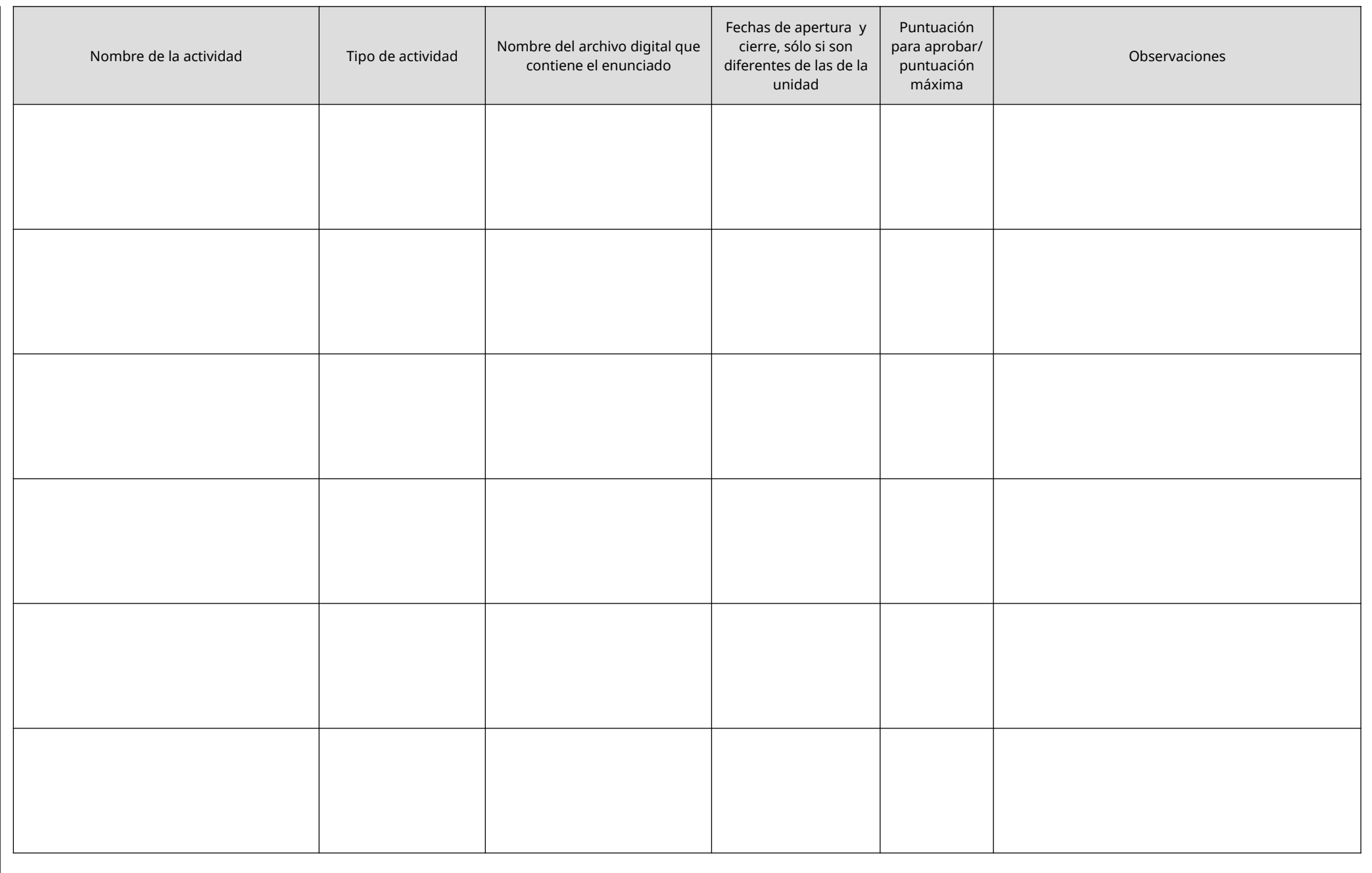

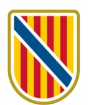

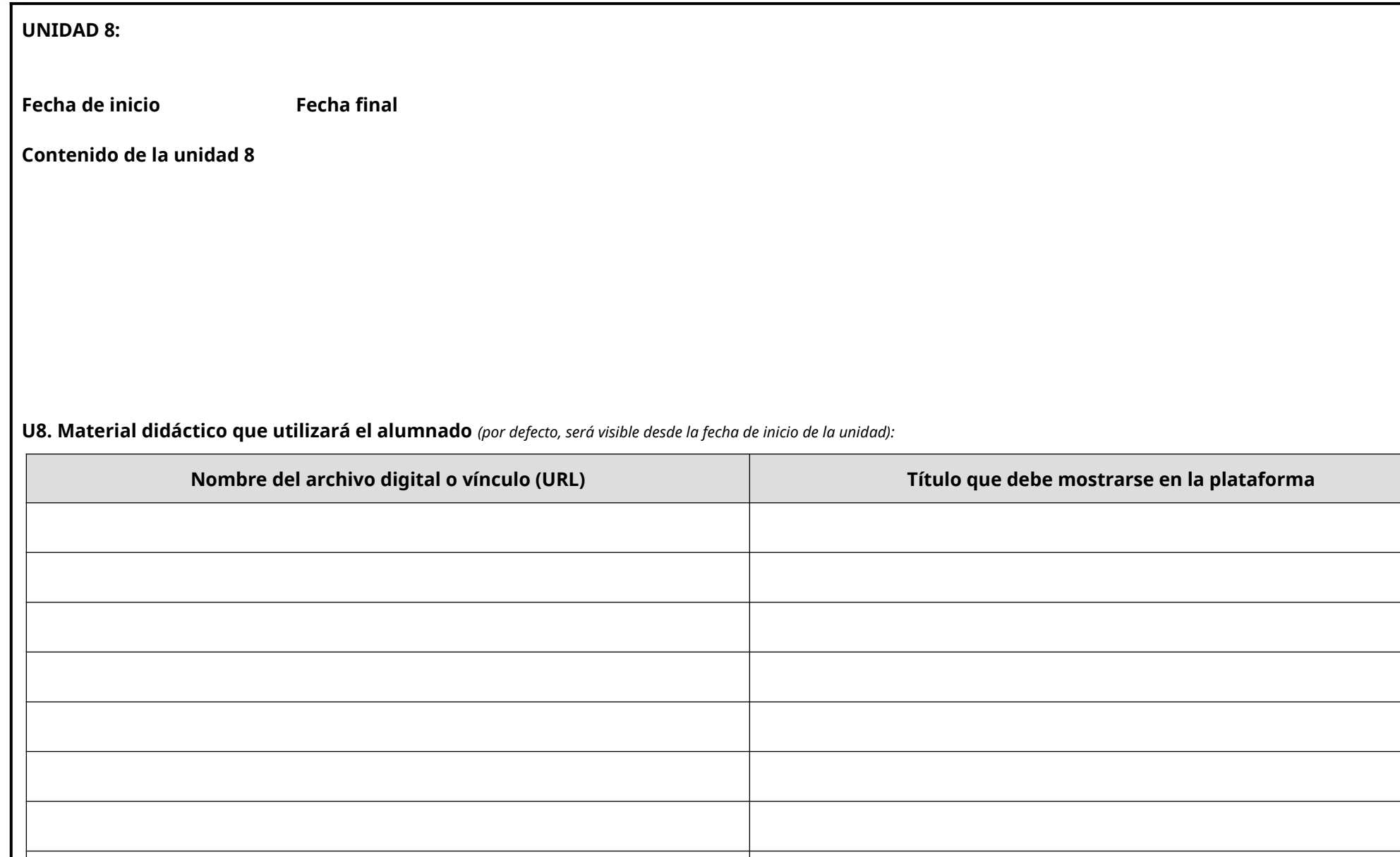

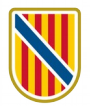

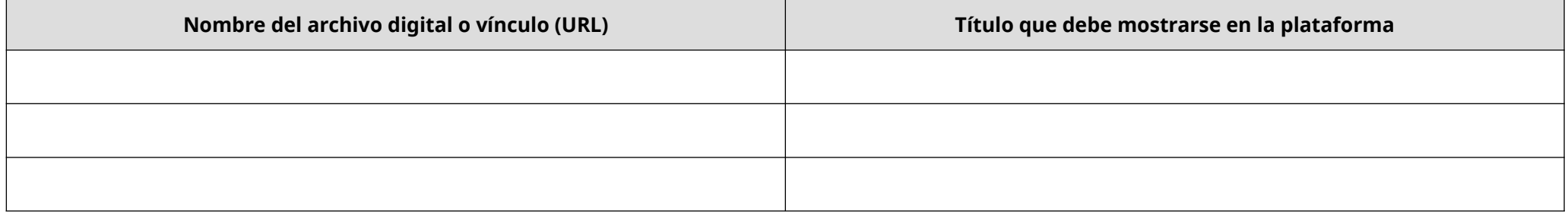

# **U8. Actividades para evaluar los aprendizajes:**

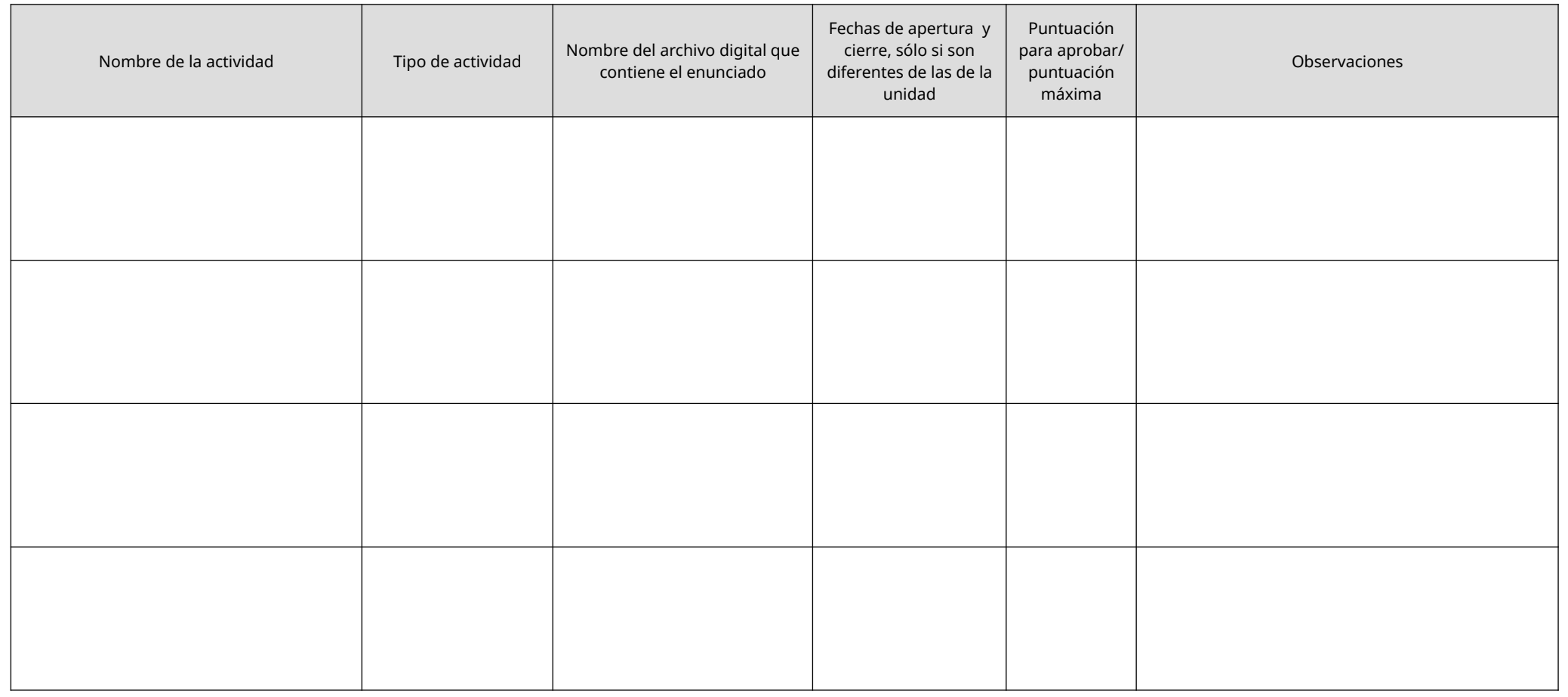

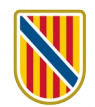

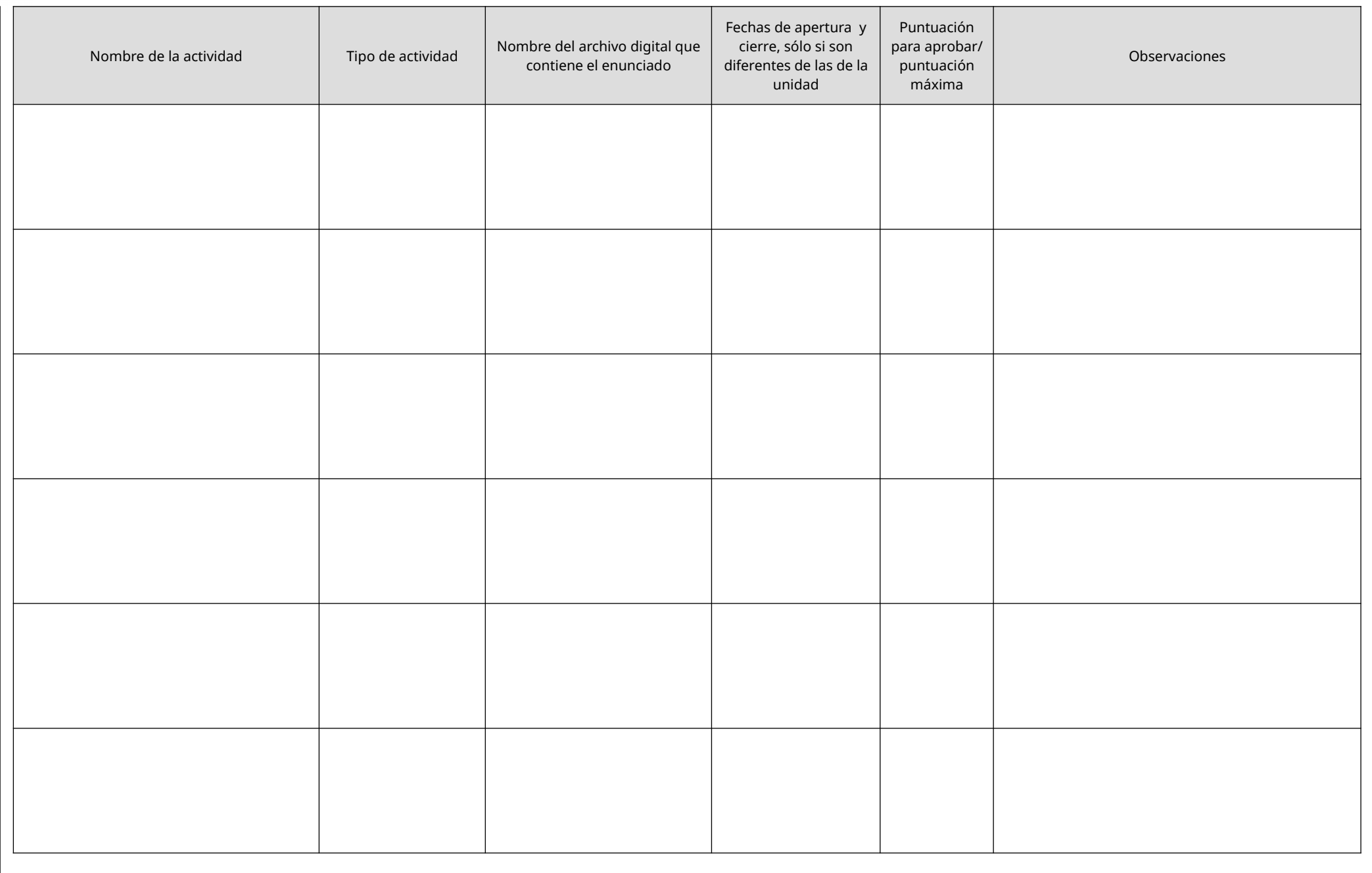

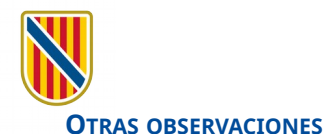

### <span id="page-27-0"></span>**ANOTACIONES PARA RELLENAR LA FICHA DE PROGRAMACIÓN**

#### **1) Actividades más frecuentes en Moodle**

### **Tareas**

Esta actividad permite al personal docente calificar ficheros subidos o actividades realizadas en línea o fuera de línea, comentarlos e incorporar anotaciones específicas en una rúbrica de evaluación.

### **Cuestionario**

En este tipo de actividad, el alumnado contesta una serie de preguntas que pueden ser de diferentes tipos. Por ejemplo:

- Opción múltiple
- Respuesta corta
- Lista desplegable
- Verdadero/Falso
- **Arrastrar**

La actividad cuestionario se puede corregir automáticamente cuando se envía.

Las preguntas del cuestionario pueden tener un orden aleatorio y reducir, de esta manera, la posibilidad de copiar entre el alumnado.

### **Foro**

Permite el intercambio de aportaciones del grupo sobre un tema compartido, de manera asíncrona.

La participación en el foro ayuda al alumnado a aclarar y comprender un tema y también a resolver dudas.

### **Taller**

Sirve de gran ayuda para el trabajo en grupo y permite a los estudiantes enviar sus trabajos mediante la herramienta de textos en línea. Hay dos calificaciones para cada estudiante: la de sus propias tareas y la de sus evaluaciones de les tareas de otros estudiantes.

Esta actividad es similar a la de tareas, pero amplía la funcionalidad.

Permite la evaluación entre iguales y el personal docente gestiona las condiciones de calificación.

### **Encuesta**

Permite que un/a docente pueda crear una encuesta personalizada para obtener la opinión de los participantes utilizando una variedad de tipos de pregunta, como opción múltiple, sí/ no o texto.

[Adaptado del blog Tresipunt, «Activitats formatives de Moodle【2023】Moodle / 28/08/2023». Información consultada el 15/04/2024: [https://tresipunt.com/activitats-formatives](https://tresipunt.com/activitats-formatives-moodle/)[moodle/\]](https://tresipunt.com/activitats-formatives-moodle/)

**2) Puede consultar la ficha modelo aquí [pendiente inserir vínculo].**